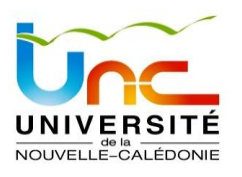

*N° d'enregistrement dans STEP : ……….*

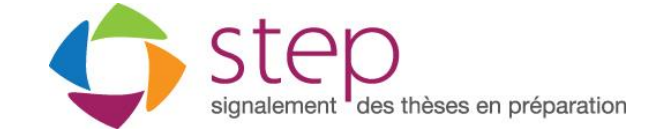

*<http://step.theses.fr/>*

## **FORMULAIRE DE MODIFICATION DE LA THESE EN PREPARATION**

Le doctorant doit **compléter ce formulaire** et l'envoyer par courrier électronique à *admin\_ed@univ-nc.nc* ou le remettre en version papier **à l'école doctorale (ou au service habilité) de son établissement.** 

Depuis 1968, les thèses en préparation en Lettres, Sciences humaines et sociales, Théologie, Droit, Sciences politiques, Sciences économiques et Sciences de gestion sont recensées dans le Fichier central des thèses (FCT).

Cette base de données accessible au public permet aux futurs doctorants, aux directeurs de thèses, et plus largement à l'ensemble de la communauté scientifique, d'avoir une connaissance aussi exacte que possible de l'état de la recherche doctorale en cours, et de pouvoir faire le point sur un thème de recherche ou sur une discipline.

Le signalement d'une thèse en préparation est une des bonnes pratiques utiles à la visibilité de la recherche française. **Il ne garantit pas une quelconque protection ou exclusivité sur le sujet traité**.

L'intérêt scientifique ou l'originalité d'un sujet déposé relève du dialogue entre le doctorant et son directeur de thèse qui veille à ne pas proposer ou agréer un sujet déjà signalé.

En septembre 2011, le Fichier central des thèses géré par l'ABES devient STEP et s'étend à toutes les disciplines universitaires.

L'ABES est un opérateur technique dans le signalement des thèses en cours. Par conséquent il ne lui appartient pas de se prononcer sur l'intérêt scientifique d'un sujet déposé.

► Une fois traité le formulaire de déclaration initiale de la thèse en préparation par l'établissement de soutenance, le doctorant a reçu un courrier électronique précisant la procédure de connexion à l'application STEP :

## [http://step.theses.fr](http://step.theses.fr/)

► Dans STEP, le doctorant dispose d'un accès personnel pour compléter la description de la thèse en préparation.

► Le doctorant peut mettre à jour pendant toute la durée de son doctorat la description de sa thèse en préparation.

► Seul l'établissement de soutenance est habilité à modifier dans STEP le changement d'un directeur de thèse ou

codirecteur :

**Nouveau directeur de thèse** \*\* :

Nom : …………………………………….…………………….… Prénom : ……………..…….………………

## **Nouveau codirecteur de thèse** \*\* :

Nom : …………………………….………………………………Prénom : ………………..…….…………….

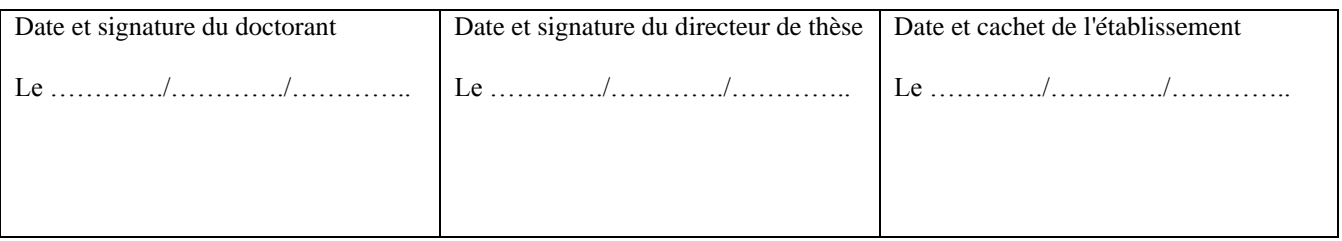

► Le droit d'accès et de rectification prévu par la loi n° 78-17 du 6 janvier 1978 relative à l'informatique, aux fichiers et aux libertés, s'exerce auprès de l'ABES : poster une demande sur le guichet d'assistance : [https://stp.abes.fr](https://stp.abes.fr/)